## **METHODE DE LIVRAISON**

## **[Boutique](http://support.shapper.com/boutique/)**

- > Produits
- > Commandes
- > Catégories
- > Attributs
- > Fournisseurs
- > Méthodes de livraisons
- > Paramètres
- > Ecrans
- > Statistiques
- > Abonnements
- > Vos produits dans l'appli

## **Méthode de livraison**

Il est possible de créer différents tarifs de livraison selon le montant de la commande.

Exemple simples :

- Livraison à 5 euros si la commande est inférieure à 60 euros.
- Livraison offerte au delà d'un montant de commande supérieur à 60 euros

## **Création d'une méthode de livraison**

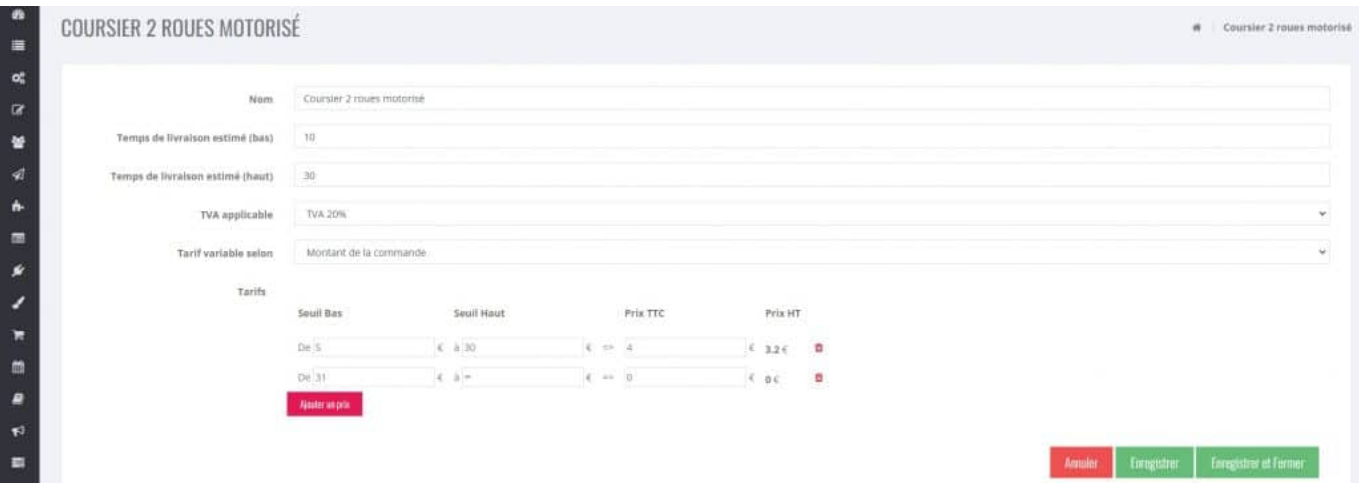

Les champs obligatoires sont la "TVA applicable", le "Tarif variable selon" montant de la commande par défaut et une ou plusieurs lignes de tarif de livraison.

Les temps de livraison sont indiqué à titre indicatif.

Pour les tarifs :

- si vous voulez pratiquer toujours le même tarif quelque soit le montant de la commande, alors cliquer sur le bouton "Ajouter un prix" et saisir uniquement le montant TTC ou éventuellement le HT.
- si vous voulez pratiquer plusieurs tarifs selon le montant de la commande, alors cliquer sur le bouton "Ajouter un prix" et saisir le "Seuil Bas" (en général 0 pour commencer) et le "Seuil Haut" (pour notre exemple 59,99) et le montant TTC (dans notre exemple 5) ou éventuellement le HT. Puis cliquer à nouveau sur le bouton "Ajouter un prix" et saisir le "Seuil Bas" (dans notre exemple 60) garder le "Seuil Haut" (comme indiqué ∝) et saisir le montant TTC (dans notre exemple 0 puisque ce sera offert).

Enregistrer la fiche.

La livraison s'ajoutera automatiquement à la fin de la commande.